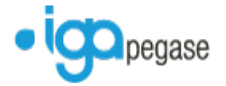

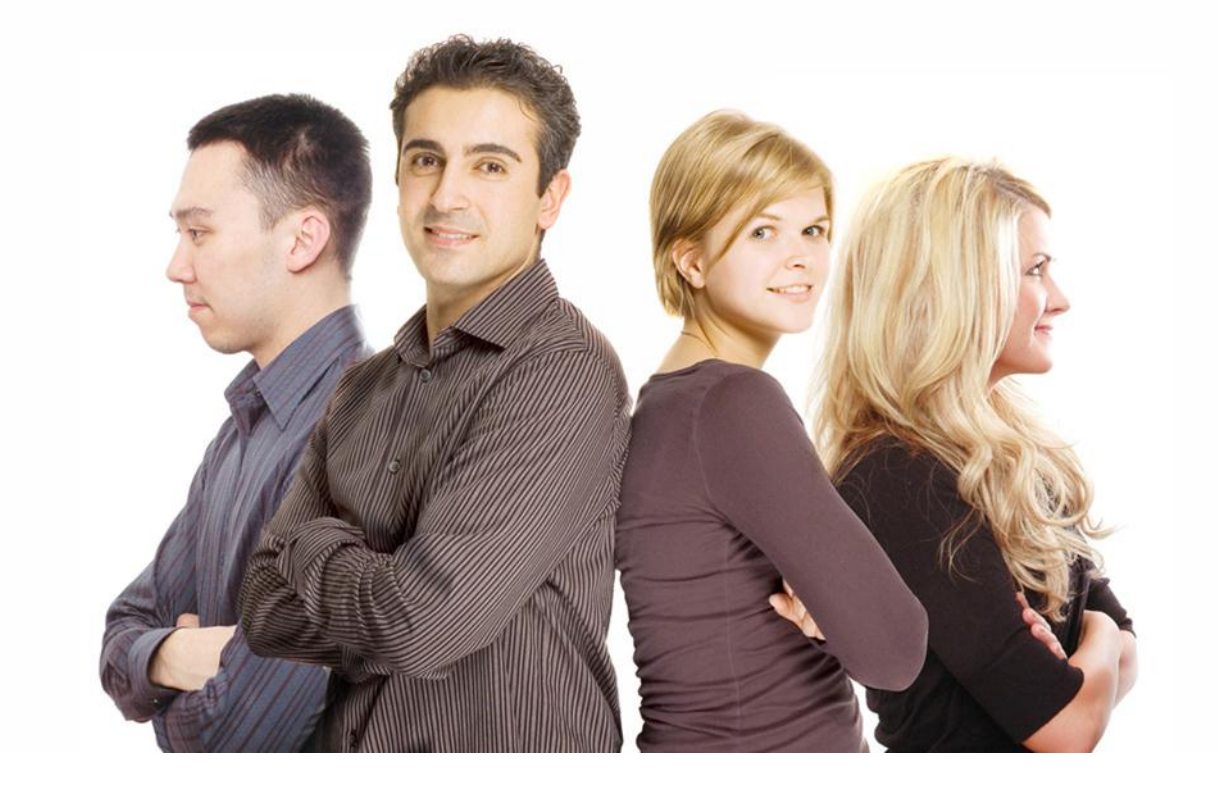

# **WINPASS**

Version 2.10.21 - Complément Octobre 2012

# **Détails des évolutions apportées par cette version**

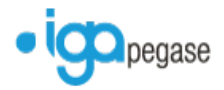

Copyright © 2012 IGA. Tous droits réservés.

Le contenu de ce manuel est fourni à titre informatif uniquement. Toute modification de ce contenu peut se faire sans avertissement préalable et ne représente aucun engagement de la part d'IGA. Les noms de personnes, de sociétés ou de produits utilisés dans la présente documentation sont uniquement utilisés à des fins de démonstration et ne se réfèrent en aucun cas volontairement à un organisme réel.

Aucune partie du présent document ne peut être reproduite, transmise ou transcrite sous quelque forme que ce soit ou par quelque moyen que ce soit, électronique ou mécanique, notamment par photocopie ou enregistrement, sans l'autorisation écrite d'IGA.

#### Convention de lecture

Ce document doit présenter des aides concernant la navigation et l'organisation. Pour ce faire veillez à utiliser les signets si le document est au format '.PDF' (cliquer sur signets à gauche du document) ou l'explorateur de document s'il est dans un format Word (cliquer sur 'affichage/explorateur de document'). Cela permet aux utilisateurs de se déplacer facilement dans le document et de leur éviter d'avoir à le lire dans sa totalité pour trouver ce qu'ils recherchent.

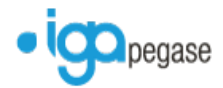

# **TABLE DES MATIERES**

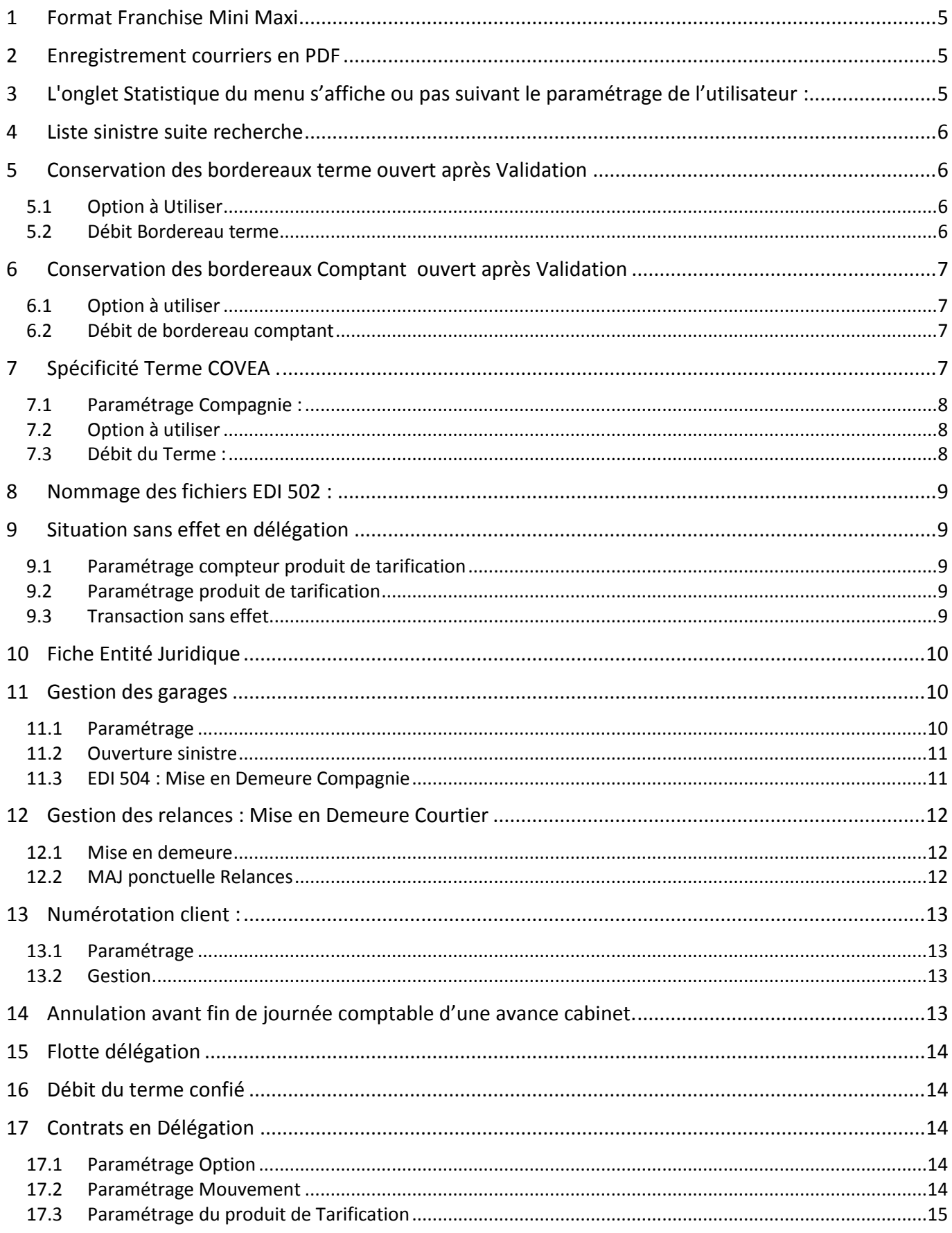

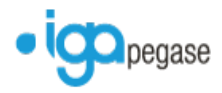

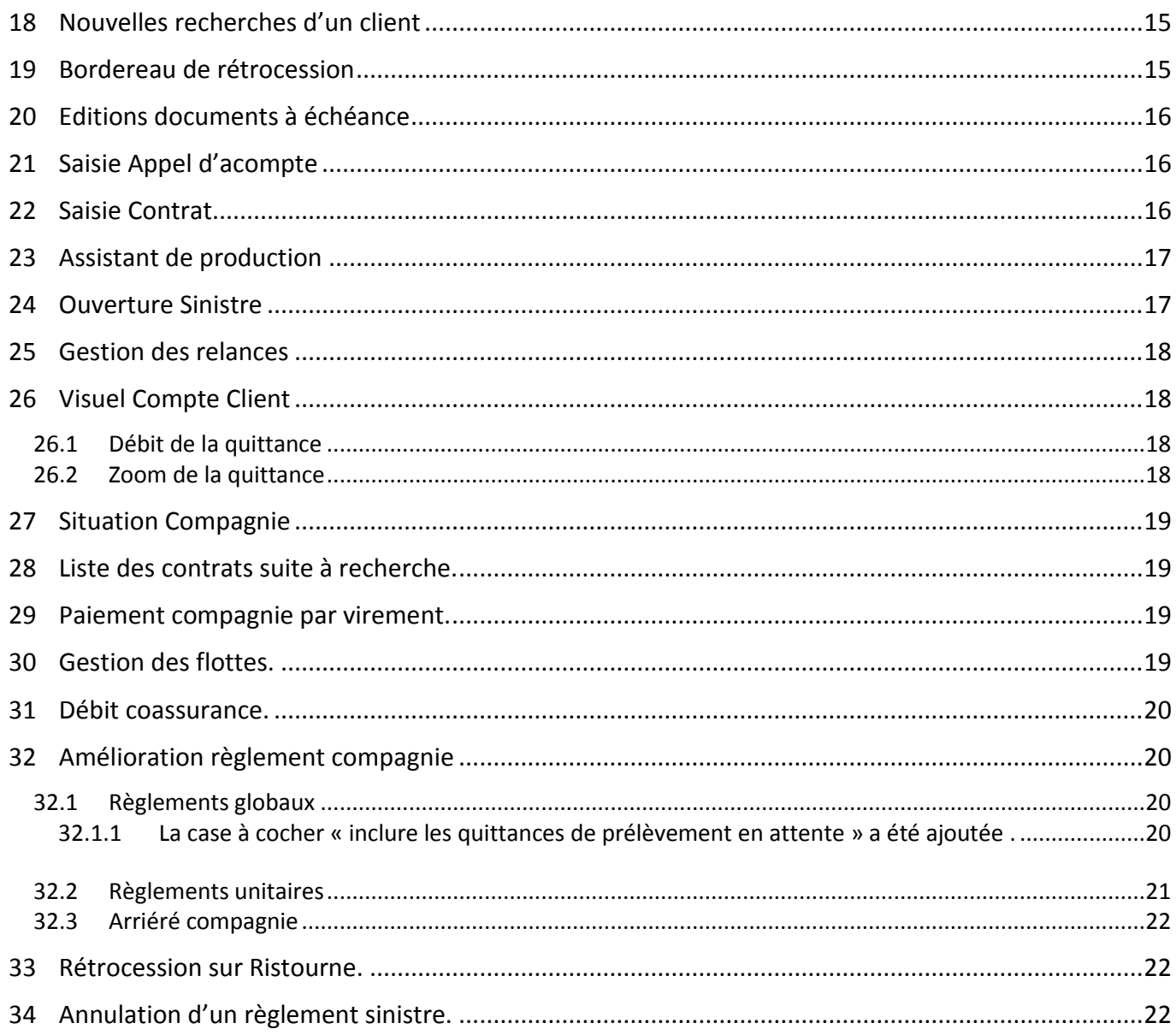

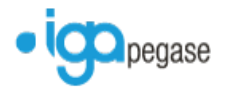

# <span id="page-4-0"></span>**1 Format Franchise Mini Maxi**

Correction d'un bug d'affichage des franchises Mini Maxi au niveau des contrats et des flottes. Le format ne s'affichait pas.

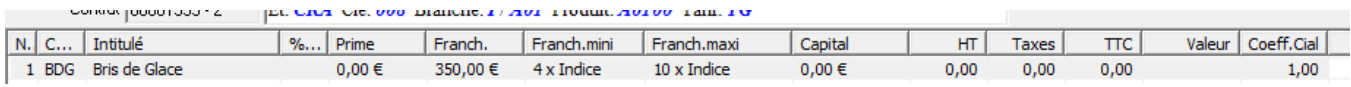

# <span id="page-4-1"></span>**2 Enregistrement courriers en PDF**

Une nouvelle option permet désormais d'enregistrer les courriers émis directement au format PDF.

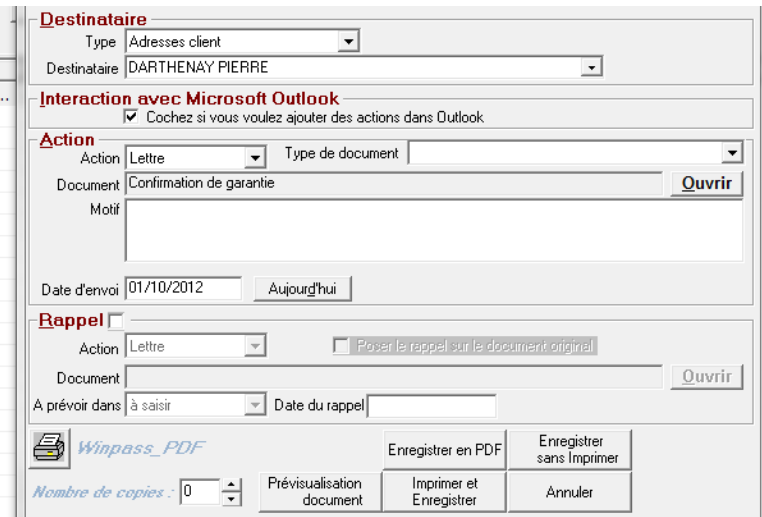

Il est également possible de prévisualiser et modifier le document Word avant l'enregistrement en PDF

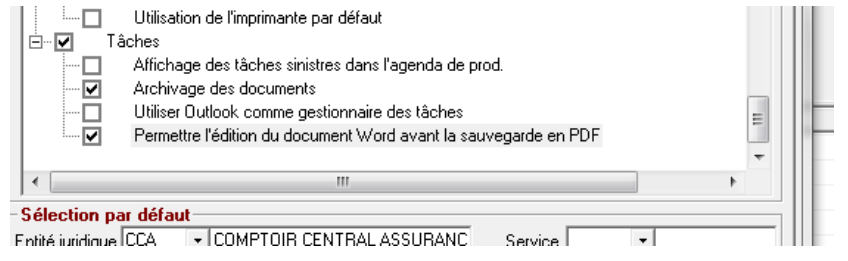

# <span id="page-4-2"></span>**3 L'onglet Statistique du menu s'affiche ou pas suivant le paramétrage de l'utilisateur :**

#### Gestion des utilisateurs

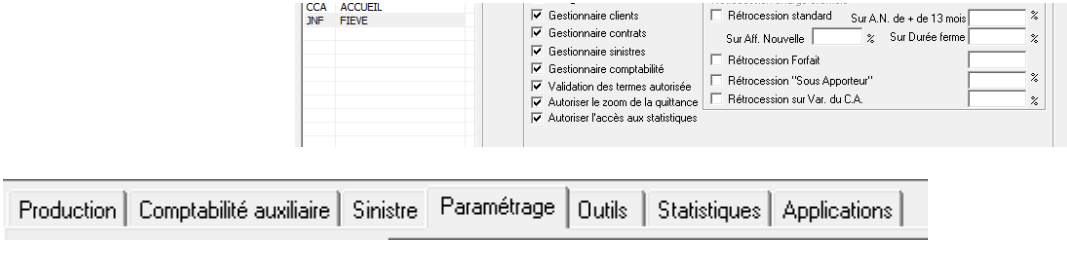

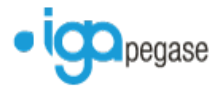

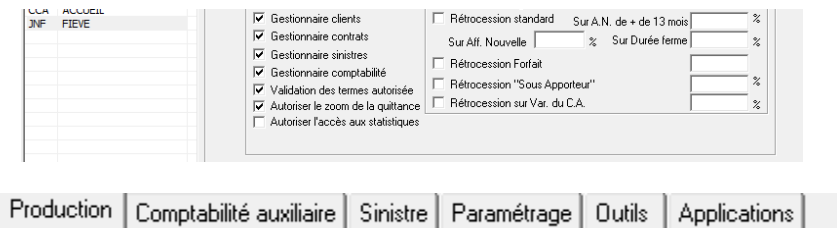

# <span id="page-5-0"></span>**4 Liste sinistre suite recherche**

#### Ajout de la colonne Entité Juridique

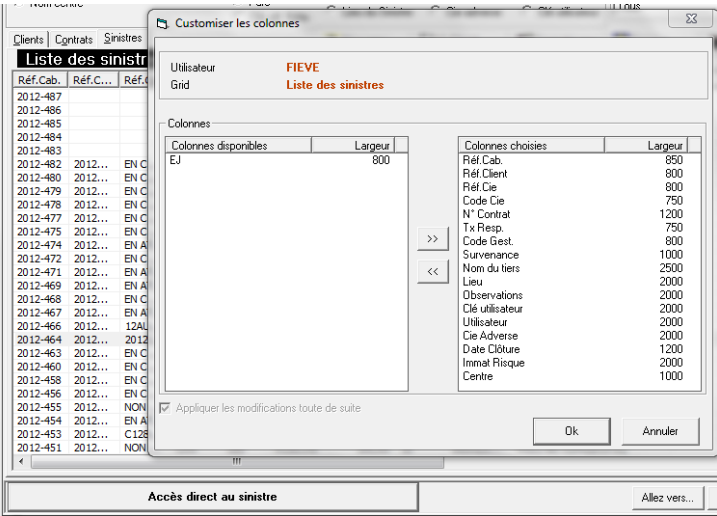

# <span id="page-5-1"></span>**5 Conservation des bordereaux terme ouvert après Validation**

## <span id="page-5-2"></span>**5.1 Option à Utiliser**

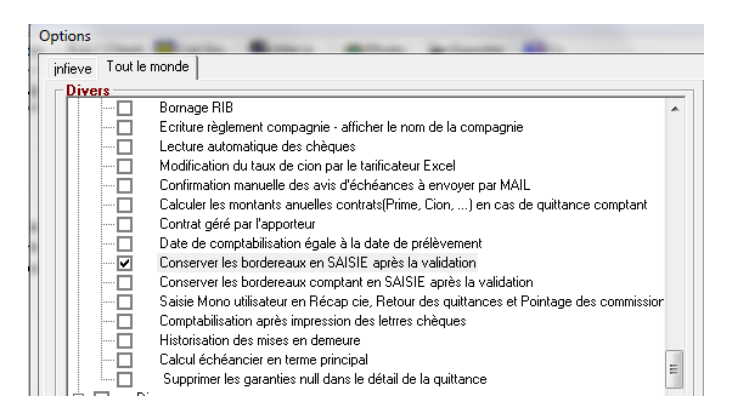

### <span id="page-5-3"></span>**5.2 Débit Bordereau terme**

Si l'option est cochée, le passage du bordereau en historique est désormais manuel.

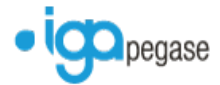

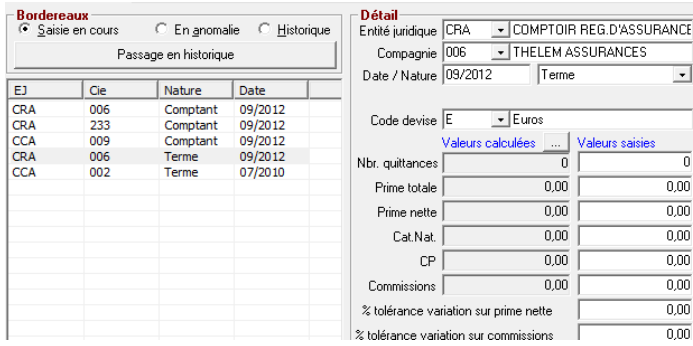

# <span id="page-6-0"></span>**6 Conservation des bordereaux Comptant ouvert après Validation**

Intéressant si vous recevez de la part des compagnies des fichiers de quittances comptants.

#### <span id="page-6-1"></span>**6.1 Option à utiliser**

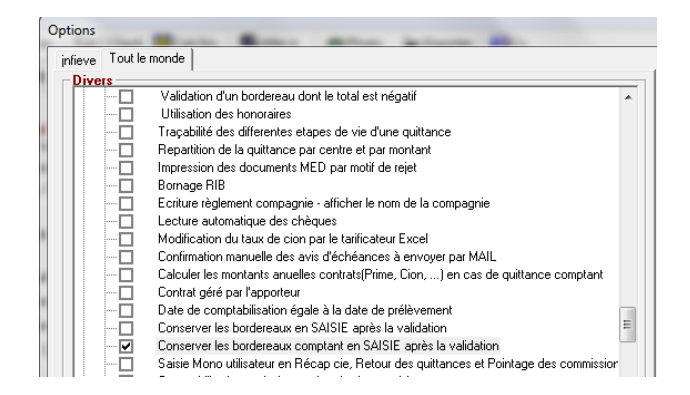

#### <span id="page-6-2"></span>**6.2 Débit de bordereau comptant**

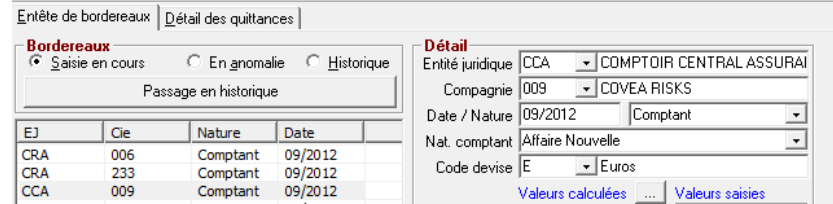

# <span id="page-6-3"></span>**7 Spécificité Terme COVEA .**

La compagnie COVEA RISK adresse désormais pour une même échéance 2 fichiers terme distincts : un pour les contrats soumis à la loi Chatel et l'autre pour les contrats non Chatel.

Winpass a évolué afin de de pouvoir traiter ce cas :

- Ajout d'un paramètre au niveau du fichier des compagnies indiquant la prise en compte de la gestion terme Chatel/Non Chatel,
- Modification du processus terme afin d'inhiber le contrôle des contrats non débités pour les compagnies en gestion terme Chatel/Non Chatel,
- <span id="page-6-4"></span> Ajout d'une option dans le processus terme afin de déclencher le contrôle de l'échéancier lors du passage du second fichier (pour détecter les anomalies de type quittance non émise, pour une échéance donnée),

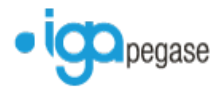

## **7.1 Paramétrage Compagnie :**

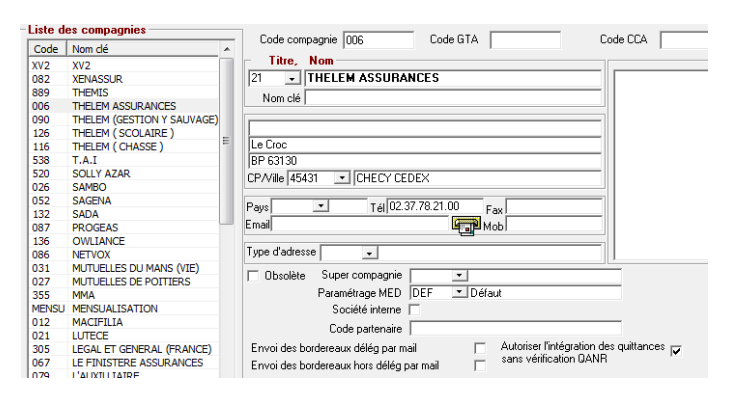

## <span id="page-7-0"></span>**7.2 Option à utiliser**

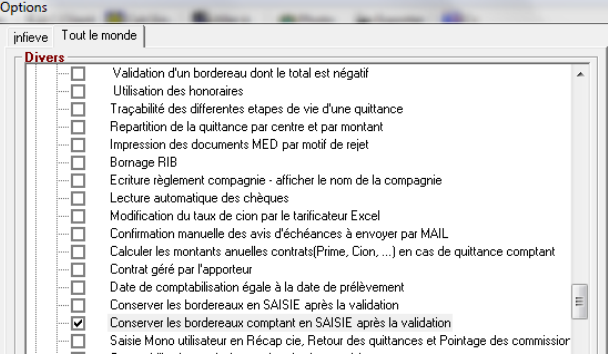

## <span id="page-7-2"></span><span id="page-7-1"></span>**7.3 Débit du Terme :**

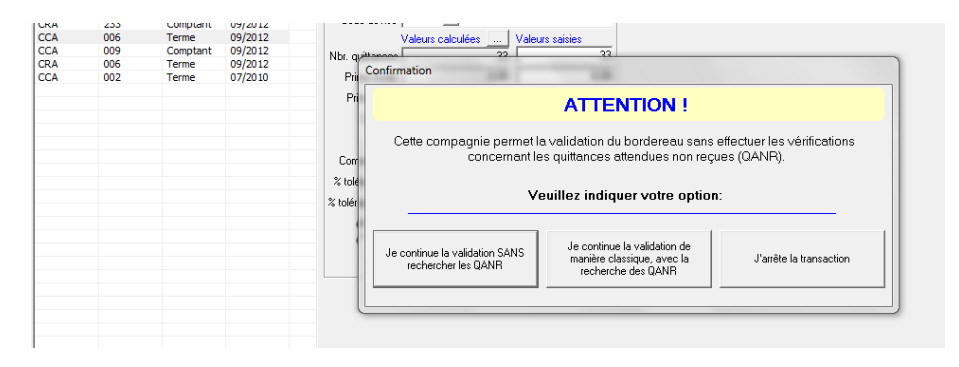

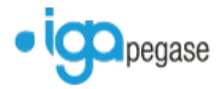

# **8 Nommage des fichiers EDI 502 :**

Le nom des fichiers créés suite à la génération du bordereau de règlement (Norme EDI 502) suit la norme suivante.

La structure du nom des fichiers à échanger, quel que soit le type, le sens, le canal, est :

exp\_dest\_type\_dateheureISO.txt

- exp : Code courtier CSCA (anciennement FCA) de l'expéditeur
- dest : Code compagnie CSCA (anciennement FCA) du destinataire
- type : Type de fichier échangé. Le message 502
- dateheureISO: YYYYMMDDThhmmssnnn
	- YYYY : Année sur 4 caractères
	- **MM** : Mois sur 2 caractères
	- **JJ** : Jour sur 2 caractères
	- **T** : séparateur des éléments date et heure
	- hh : heure sur 2 caractères
	- **mm** : minute sur 2 caractères
	- ss : seconde sur 2 caractères
	- nnn : représente la fraction de seconde sur 3 caractères

### <span id="page-8-0"></span>**9 Situation sans effet en délégation**

Option permettant de ne pas "consommer" de numéro de contrat si l'affaire est sans effet.

#### <span id="page-8-1"></span>**9.1 Paramétrage compteur produit de tarification**

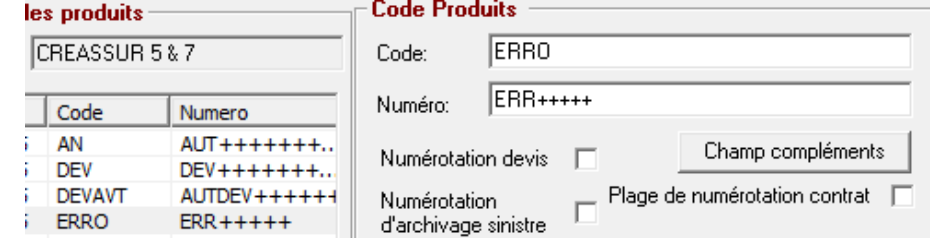

### <span id="page-8-2"></span>**9.2 Paramétrage produit de tarification**

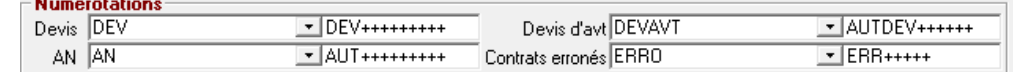

#### <span id="page-8-3"></span>**9.3 Transaction sans effet**

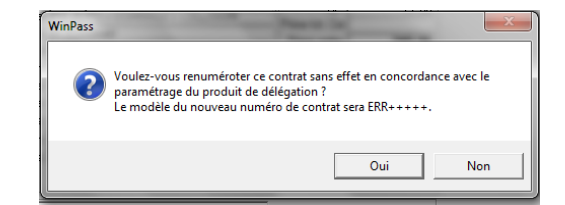

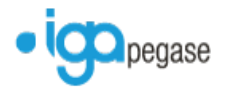

# <span id="page-9-0"></span>**10 Fiche Entité Juridique**

La zone test sinistre avec TVA a été supprimée.

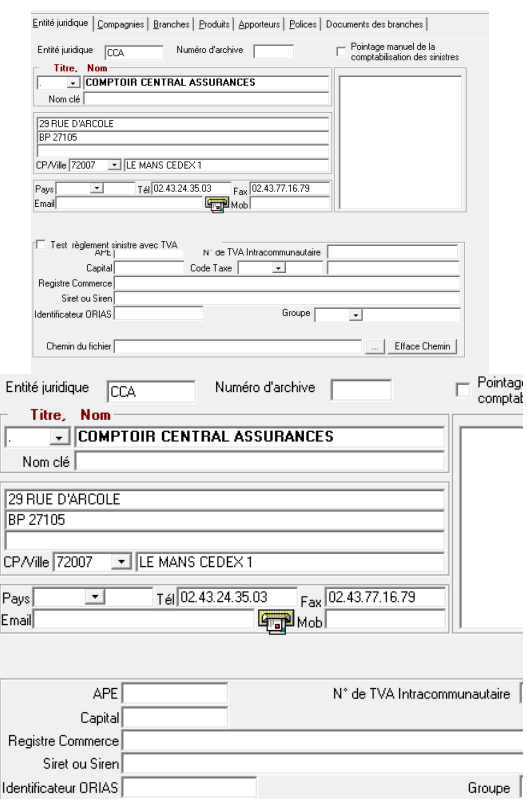

## <span id="page-9-1"></span>**11 Gestion des garages**

## <span id="page-9-2"></span>**11.1 Paramétrage**

Les zones Cpte Renault, Cpte Nissan, autres comptes ont été supprimées.

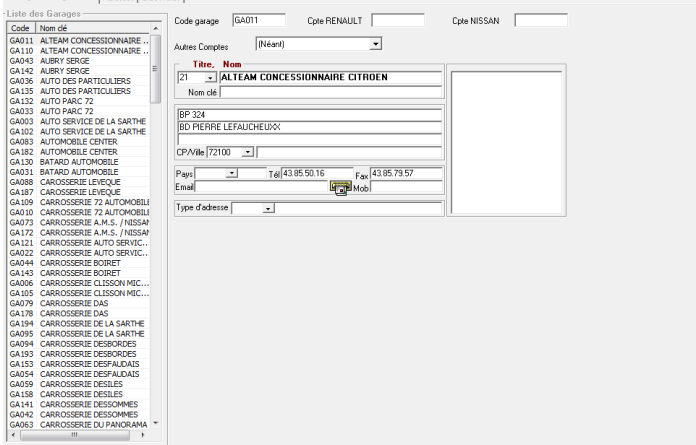

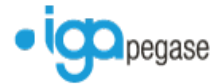

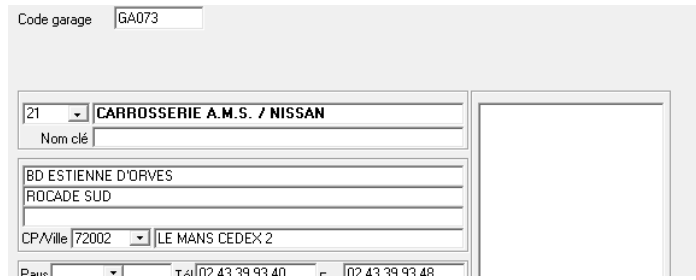

## <span id="page-10-0"></span>**11.2 Ouverture sinistre**

Dans la recherche du garage la zone « Numéro de compte » est supprimée.

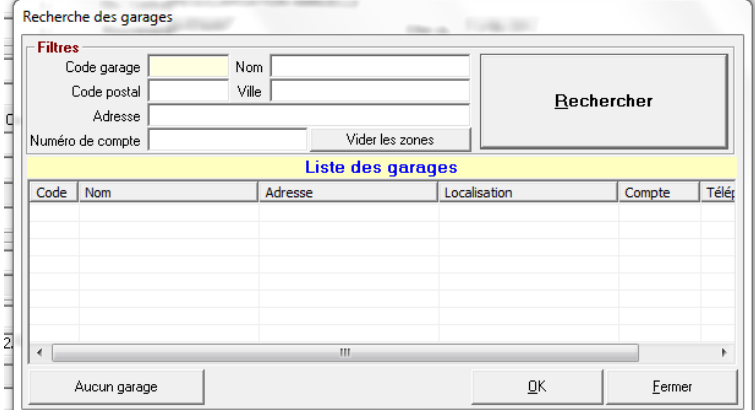

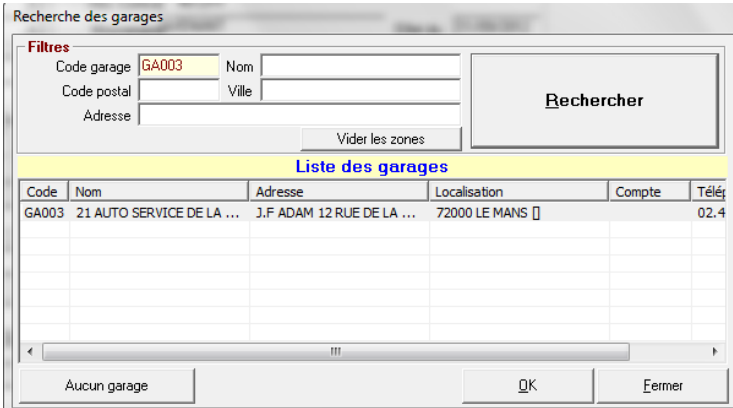

## <span id="page-10-1"></span>**11.3 EDI 504 : Mise en Demeure Compagnie**

Si une quittance est mise en demeure par la transaction automatique ou manuelle de l'EDI 504. La quittance sera passée en type « Urgente ».

Mise en demeure par l'EDI 504 :

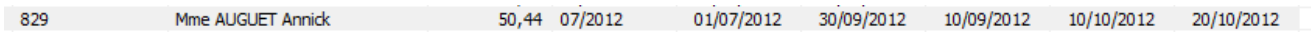

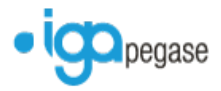

Visuel de compte client après transaction :

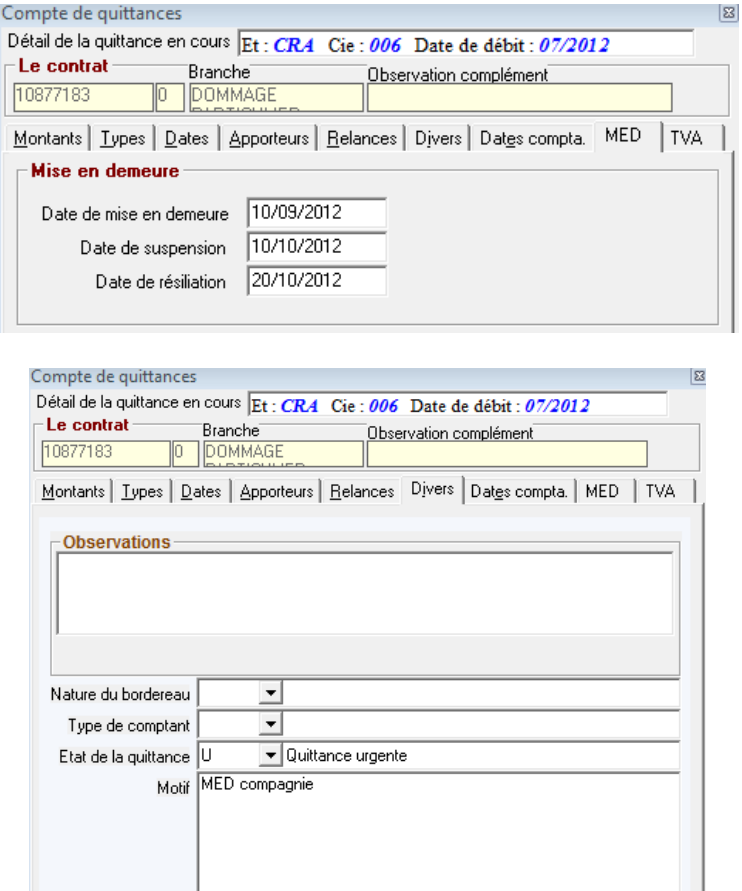

# <span id="page-11-0"></span>**12 Gestion des relances : Mise en Demeure Courtier**

## <span id="page-11-1"></span>**12.1 Mise en demeure**

Si une quittance est mise en demeure par la transaction Mise en Demeure Courtier, la quittance sera passée en type « Urgente ».

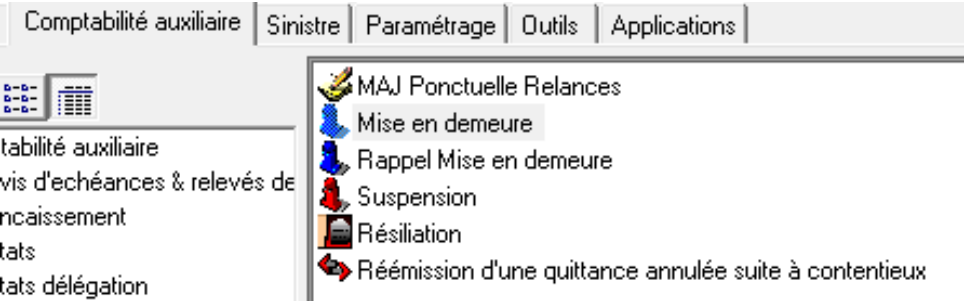

## <span id="page-11-2"></span>**12.2 MAJ ponctuelle Relances**

<span id="page-11-3"></span>Si une quittance est mise en demeure par la transaction MAJ ponctuelle Relances, la quittance sera passée en type « Urgente ».

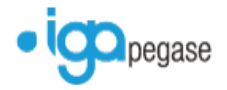

# **13 Numérotation client :**

Ajout d'une option permettant de rendre une numérotation client obsolète.

## <span id="page-12-0"></span>**13.1 Paramétrage**

Rajout de la case à cocher <Obsolète>.

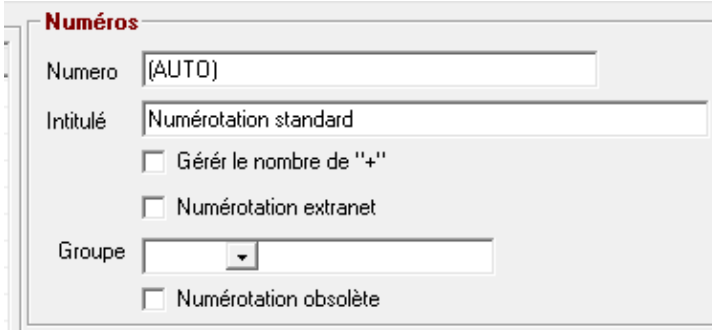

# <span id="page-12-1"></span>**13.2 Gestion**

Lors du choix de la numérotation des clients, les numérotations de type « obsolète » n'apparaitront pas lentre l<br>Contacts| RIB | Bloc notes| Taches clients| Sous Centres| Suis Centres| Utilisateurs extranet flotte |

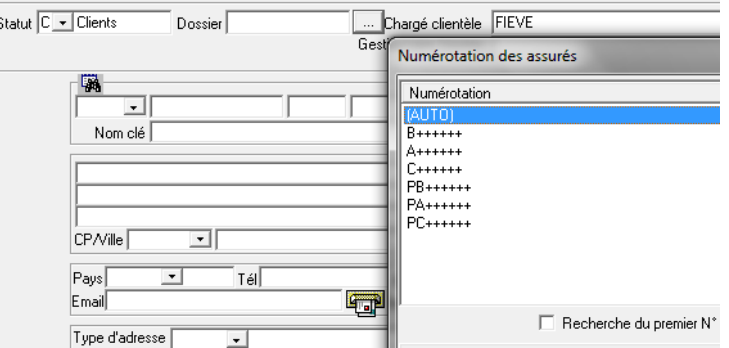

# <span id="page-12-2"></span>**14 Annulation avant fin de journée comptable d'une avance cabinet.**

Après annulation d'une avance cabinet la quittance réémise était diminuée des frais de gestion. Cette anomalie est corrigée.

Avance cabinet sur la quittance suivante : (2 euros de frais)

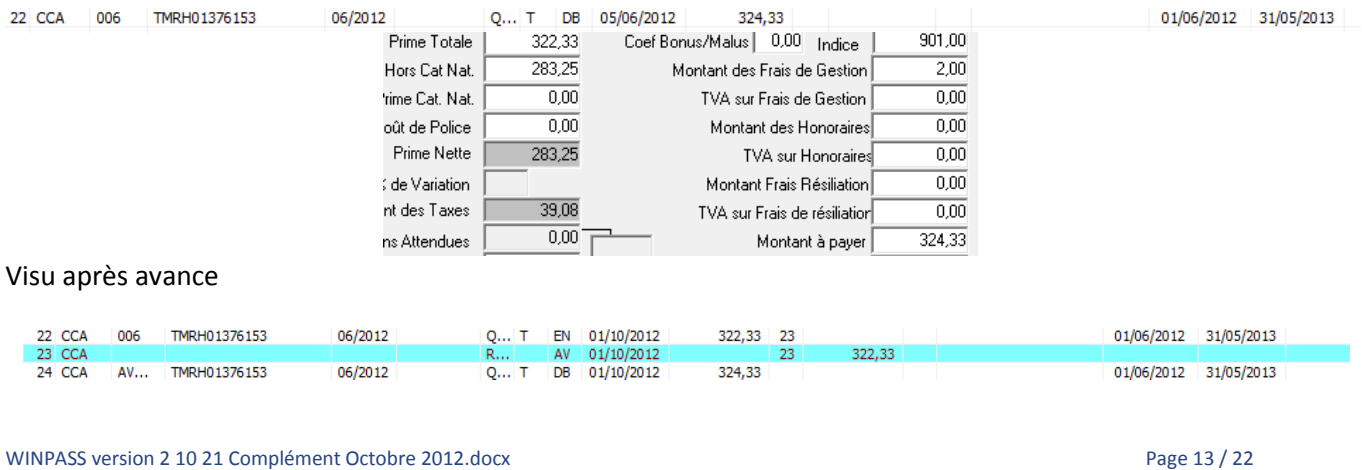

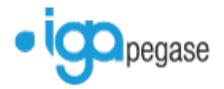

## Annulation avant fin de journée

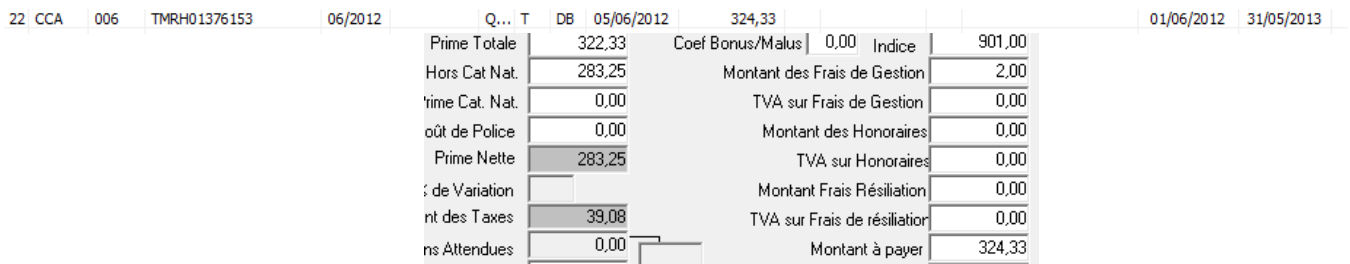

## <span id="page-13-0"></span>**15 Flotte délégation**

Il est désormais possible d'effectuer des devis et des reprises de Devis.

## <span id="page-13-1"></span>**16 Débit du terme confié**

A la fin de la saisie d'une quittance, le curseur se repositionne sur la saisie du numéro de contrat sans être obligé de faire la « feuille blanche »

# <span id="page-13-2"></span>**17 Contrats en Délégation**

Une nouvelle option a été implémentée afin de permettre de garder la situation de devis.

### <span id="page-13-3"></span>**17.1 Paramétrage Option**

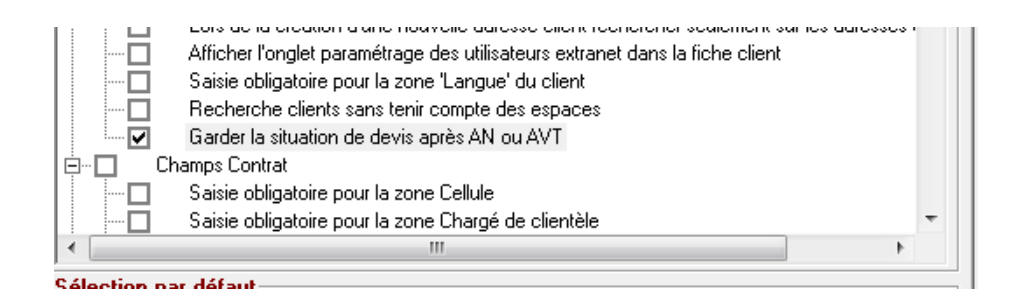

#### <span id="page-13-4"></span>**17.2 Paramétrage Mouvement**

Un nouveau type de mouvement contrat a été créé « Devis accepté ».

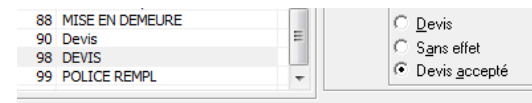

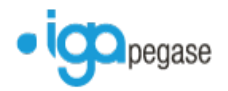

# <span id="page-14-0"></span>**17.3 Paramétrage du produit de Tarification**

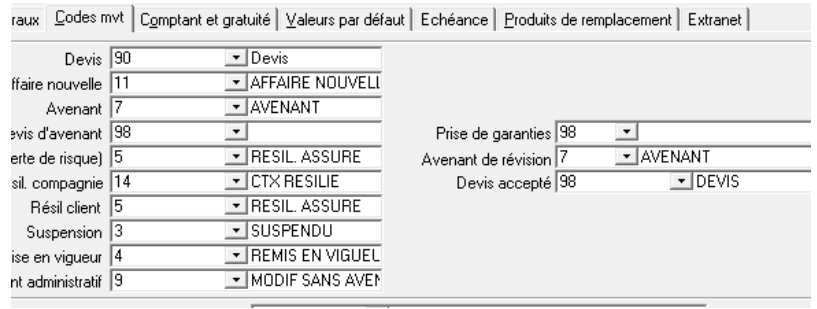

# <span id="page-14-1"></span>**18 Nouvelles recherches d'un client**

On peut désormais rechercher un client par l'adresse, le code postal, la ville ou le code SIRET.

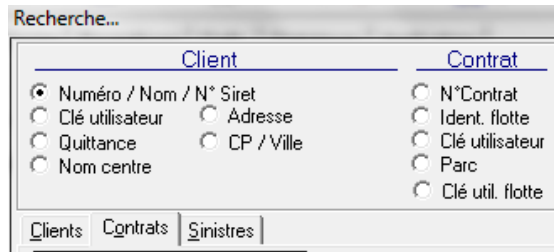

# <span id="page-14-2"></span>**19 Bordereau de rétrocession**

**•** On peut filtrer et trier par le type de rétrocession

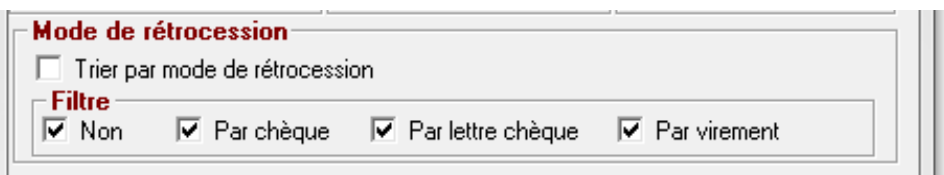

Fichier de virement Apporteur

Le Nom du cabinet ainsi que l'objet sont désormais précisés.

<span id="page-14-3"></span>CBT BOITEAU 00000000000000000000000000000000000RETRO COMM

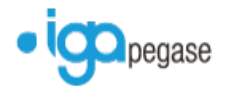

# **20 Editions documents à échéance**

19 日国国国国国国国国国国

Il est désormais possible de filtrer les contrats hors prélèvement.

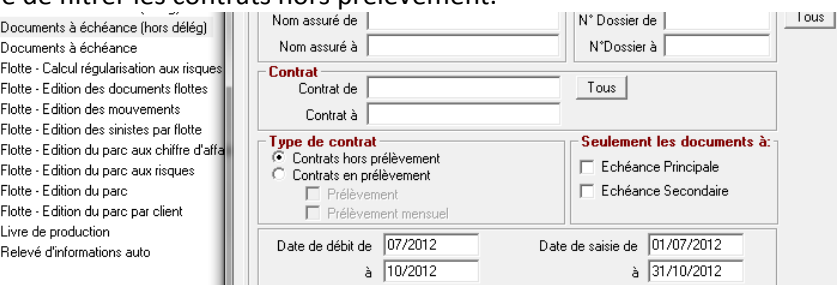

# <span id="page-15-0"></span>**21 Saisie Appel d'acompte**

Lors de la création d'un appel d'acomptes, on peut saisir la prime nette et la commission.

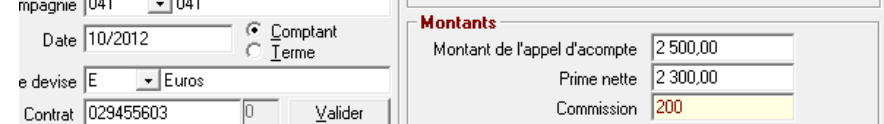

#### Visuel de la quittance dans le compte client

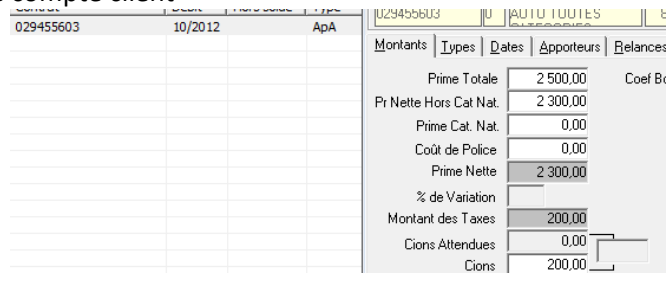

# <span id="page-15-1"></span>**22 Saisie Contrat**

Rajout d'option pour rendre obligatoire la saisie des zones

- CDP
- **Taux de commission sur PN**
- Taux de commission sur CN
- **Taux de commission sur CP**

Saisie obligatoire C/D/P

Saisie obligatoire taux de commission sur PN

Saisie obligatoire taux de commission sur CN

Saisie obligatoire taux de commission sur CP

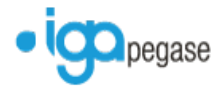

#### Rajout d'un nouveau champ « Prime totale compagnie »

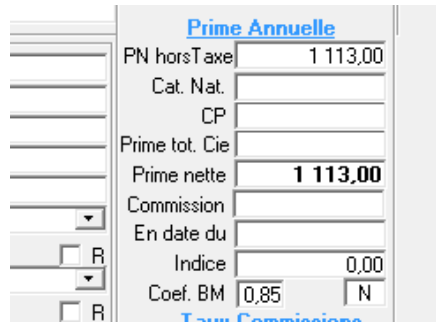

Elle peut être saisie manuellement au niveau du contrat et sera mise à jour lors de l'intégration des quittances termes par l'EDI 500.

## <span id="page-16-0"></span>**23 Assistant de production**

Amélioration : si un client était créé par l'assistant de production, le champ « groupe » n'était pas renseigné quand l'utilisateur Winpass était lié à un Groupe.

## <span id="page-16-1"></span>**24 Ouverture Sinistre**

On peut rendre obligatoire la saisie des garanties sinistrées. Cette obligation se paramètre sur un produit d'une compagnie.

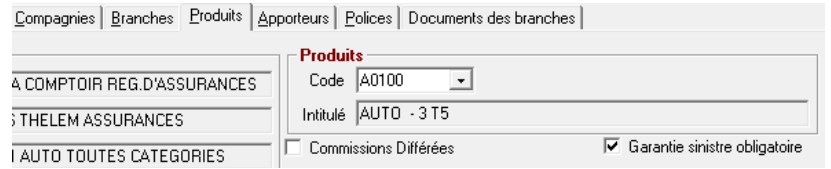

<span id="page-16-2"></span>Le système affiche le message suivant si aucune garantie n'est saisie

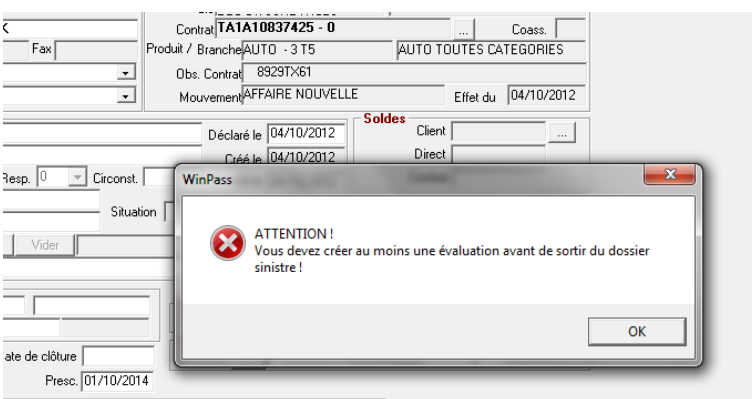

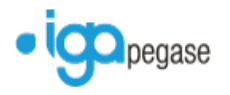

# **25 Gestion des relances**

#### Mise en demeure

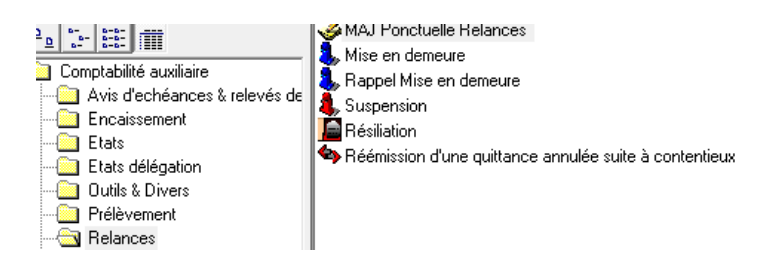

Suite à l'envoi des mises en demeure une trace de l'envoi est stockée dans la gestion des tâches.

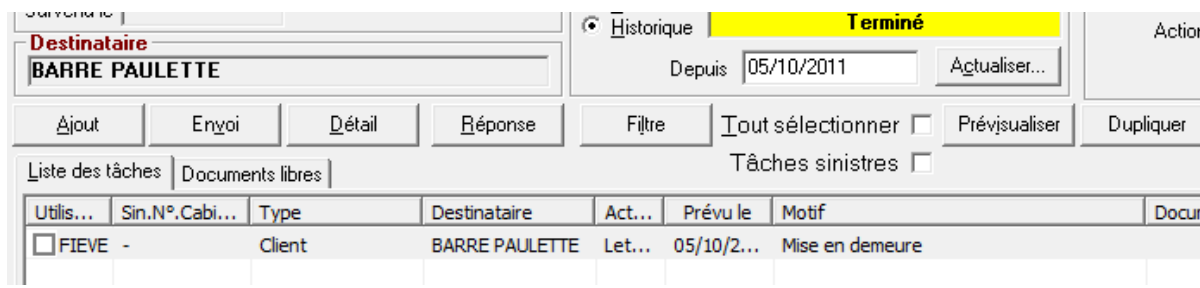

# <span id="page-17-0"></span>**26 Visuel Compte Client**

Dans le zoom quittance un nouvel onglet « TVA » a été ajouté. Celui-ci contient les éléments de part de TVA d'une quittance.

#### <span id="page-17-1"></span>**26.1 Débit de la quittance**

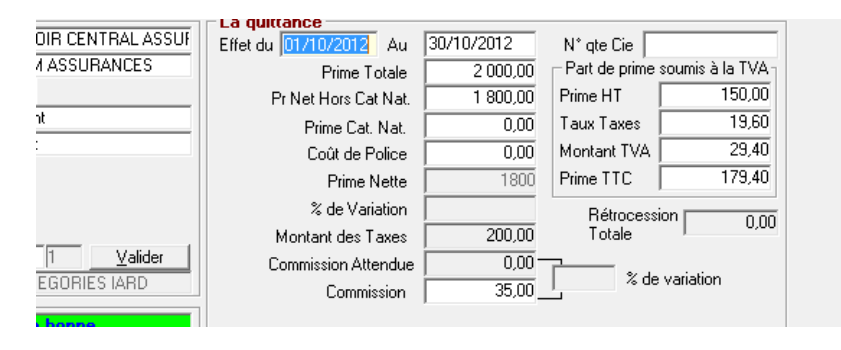

## <span id="page-17-3"></span><span id="page-17-2"></span>**26.2 Zoom de la quittance**

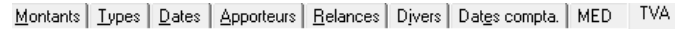

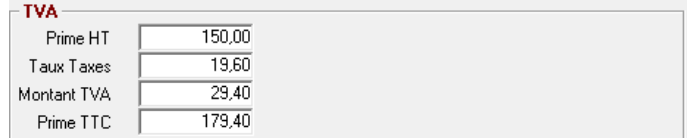

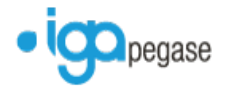

# **27 Situation Compagnie**

L'analyse situation compagnie n'était pas imprimable lorsque votre logiciel comptable n'est ni « API », ni « SAGE 100 SQL ». Désormais l'impression sort en renseignant que la partie « Analyse Extra Comptable », la partie soldes comptables n'étant pas renseignée.

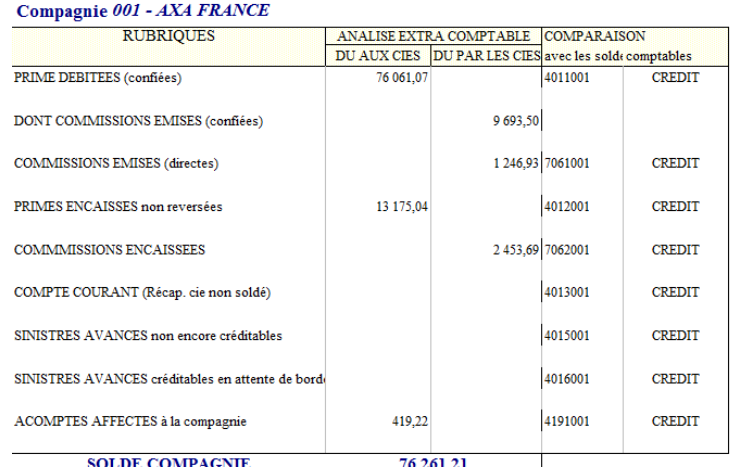

#### **Analyse situation**

# <span id="page-18-0"></span>**28 Liste des contrats suite à recherche.**

Il est possible désormais de faire afficher les colonnes suivantes :

- **Intitulé de la compagnie**
- **Code produit**
- **Intitule du produit**
- **Intitulé du mouvement**
- **La zone infos divers**

T

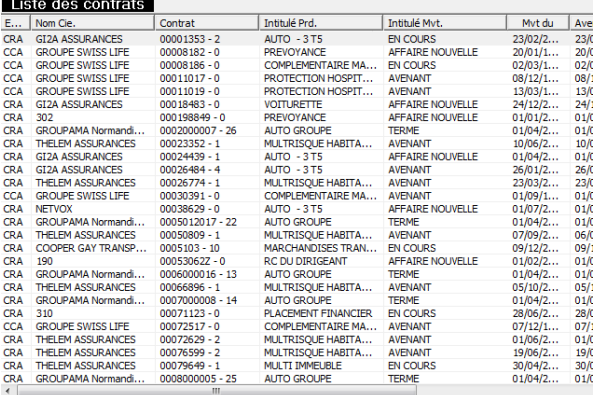

## <span id="page-18-1"></span>**29 Paiement compagnie par virement.**

Correction d'un bug sur cette fonction constaté sur la 2.10.20.

## <span id="page-18-2"></span>**30 Gestion des flottes.**

Dans le cas de deux flottes rattachées, si on fait une modification de l'immatriculation sur l'une, celle-ci est bien reportée sur l'autre.

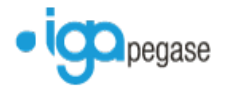

# <span id="page-19-0"></span>**31 Débit coassurance.**

Il est possible désormais de répartir les taxes suivant le pourcentage de part des coassureurs. Une case à cocher est prévue à cet effet sur le masque du débit de la coassurance.

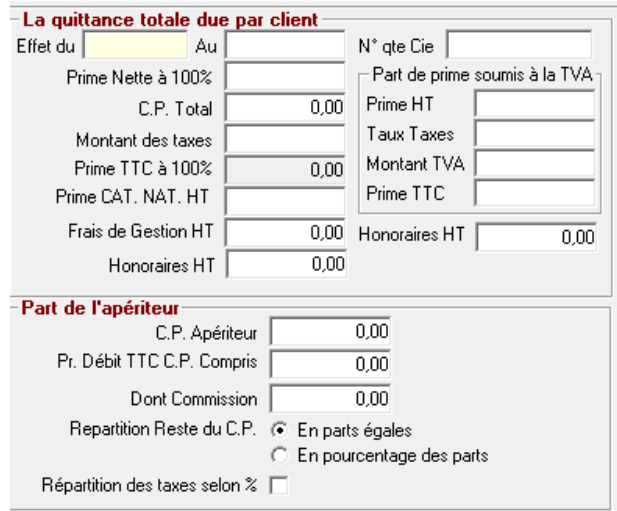

# <span id="page-19-1"></span>**32 Amélioration règlement compagnie**

## <span id="page-19-2"></span>**32.1 Règlements globaux**

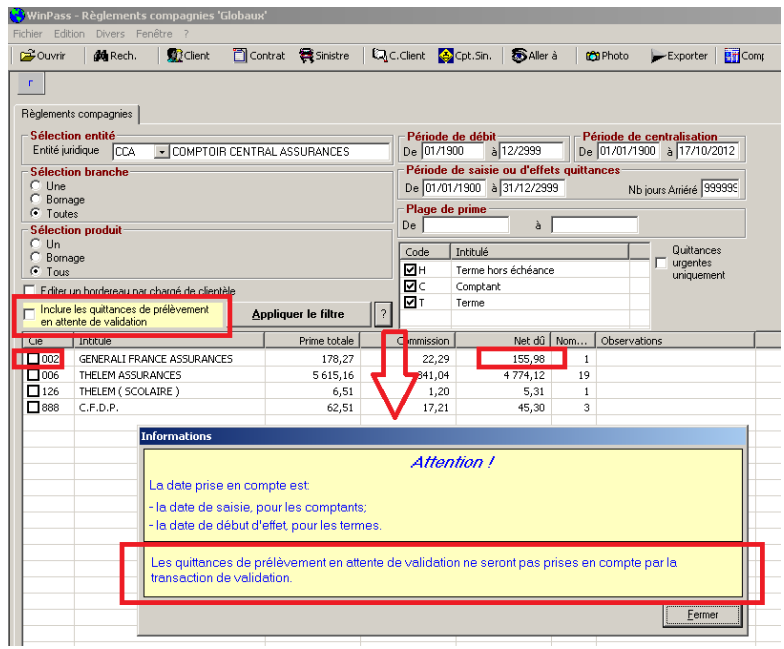

## 32.1.1 La case à cocher « inclure les quittances de prélèvement en attente » a été ajoutée .

<span id="page-19-3"></span>Si la case n'est pas cochée, le total de la compagnie 002 est de 155,98. Si la case est cochée, le résultat est le suivant :

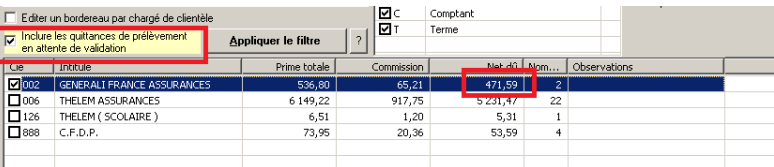

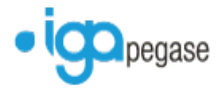

Au moment de la validation, même si la case est cochée, seules les quittances qui ne sont pas « en attente de validation » sont traitées :

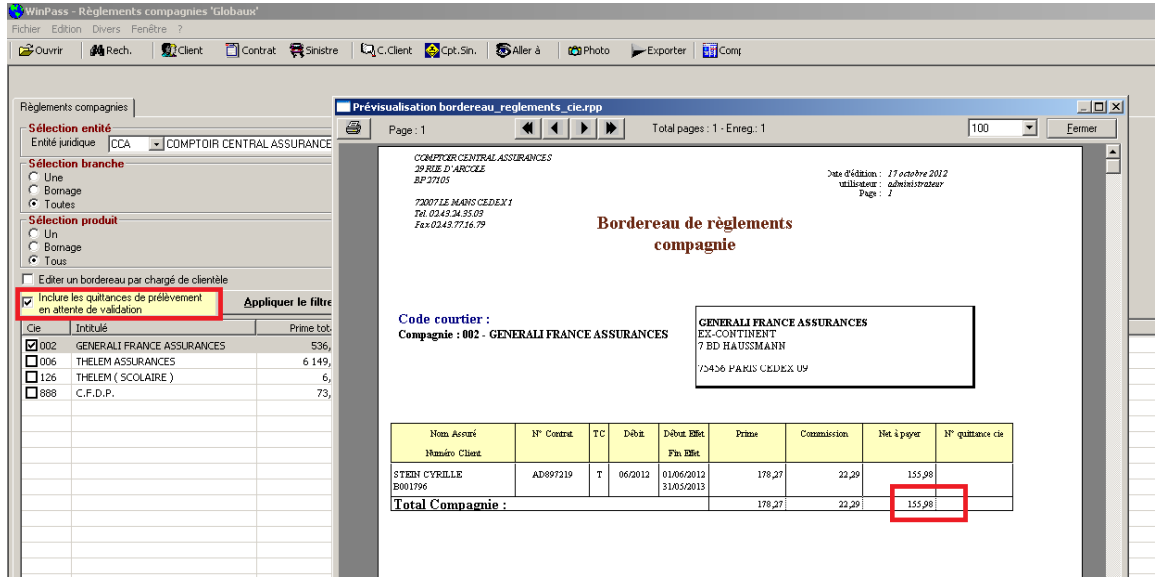

## <span id="page-20-0"></span>**32.2 Règlements unitaires**

Le même principe est appliqué. Lors de l'affichage des détails, même si la case « inclure des quittances de prélèvement en attente de validation » est cochée, seules les quittances hors prélèvement ou avec un prélèvement validé s'affichent :

<span id="page-20-1"></span>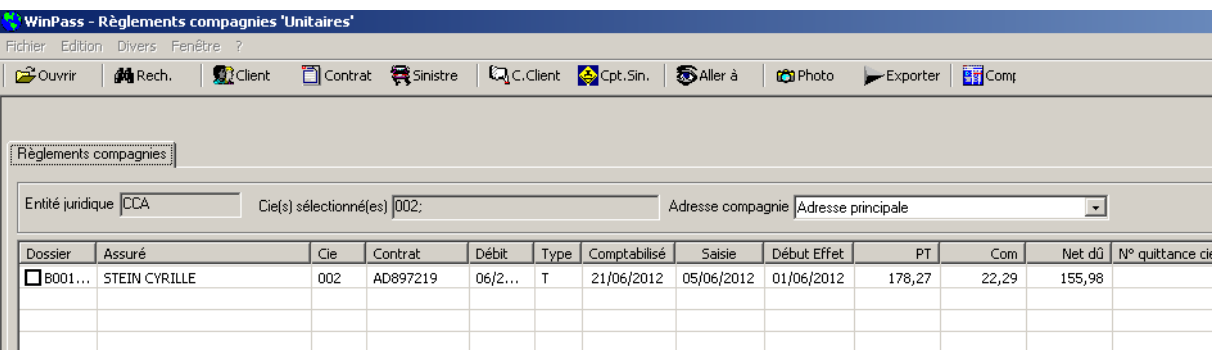

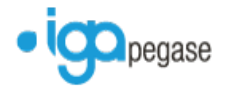

## **32.3 Arriéré compagnie**

La case à cocher « Inclure les quittances de prélèvement en attente de validation » a été ajoutée:

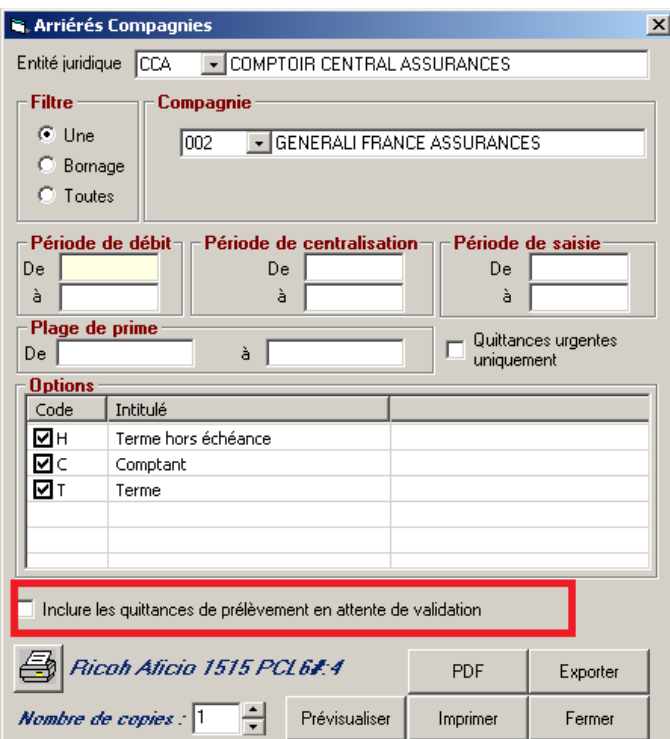

# <span id="page-21-0"></span>**33 Rétrocession sur Ristourne.**

Correction du bug suivant : dans les versions précédentes la fin de journée comptable était déséquilibrée suite à un bordereau de rétrocession négatif.

# <span id="page-21-1"></span>**34 Annulation d'un règlement sinistre.**

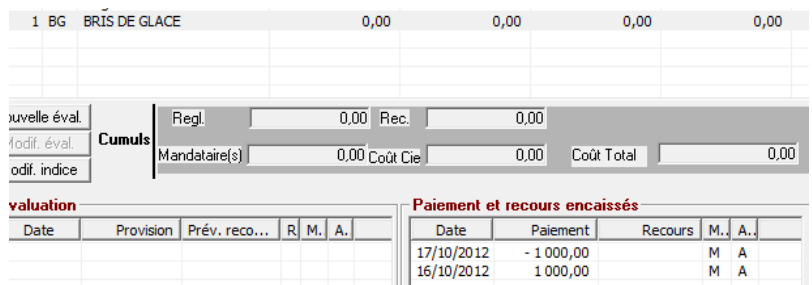

La date d'annulation du règlement est la date du jour de l'annulation et non la date du règlement comme dans les versions précédentes.